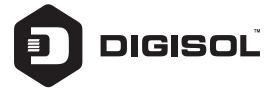

## **Ouick Installation Guide**

# GPON ONU Router with 1 PON and 1 Giga Port

**DG-GR4010**

## **Copyright**

Copyright 2018 by DIGISOL SYSTEMS LTD. All rights reserved. Company has an on-going policy of upgrading its products and it may be possible that information in this document is not up-to-date. Please check with your local distributors for the latest information. No part of this document can be copied or reproduced in any form without written consent from the company.

## **Trademarks:**

DIGISOL<sup>™</sup> is a trademark of DIGISOL SYSTEMS LTD. All other trademarks are the property of the respective manufacturers.

## *Overview*

## **1:1 Product Description**

DG-GR4010 ONU meets telecom operators FTTO (office), FTTD (Desk), FTTH (Home) broadband speed, SOHO broadband access, video surveillance and other requirements and design a GPON Gigabit Ethernet products. The box is based on the mature Gigabit GPON technology, highly reliable and easy to maintain, with guaranteed QOS for different service. And it is fully compliant with technical regulations such as ITU-T G.984.x

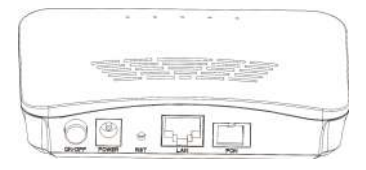

**Figure 1 DG-GR4010**

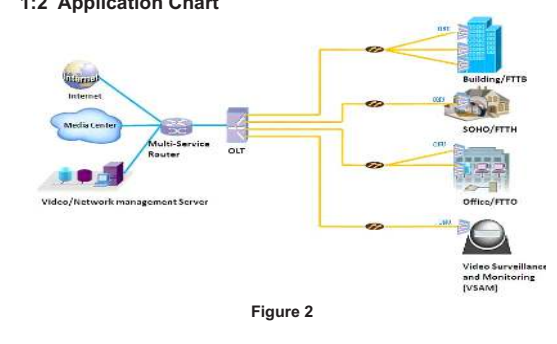

## **1:2 Application Chart**

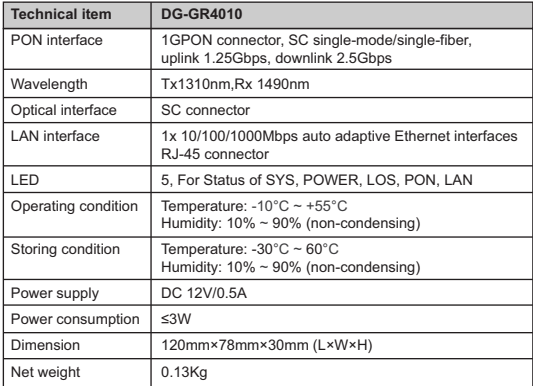

## **1:3 Technical Parameters**

## **1:4 Equipment List**

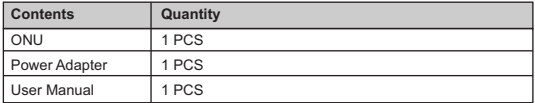

## *Installation*

## **2:1 Installation Requirements**

To avoid equipment damage caused by improper use and personal injury, please observe the following precautions:

- Do not place the device near water or in damp places, in order to prevent water or moisture from entering the device.
- Do not place the device in an unstable place, avoid falling damage to equipment.
- Make sure that the supply voltage of the device matches the required voltage value.
- Do not open the equipment chassis without permission.
- Unplug before cleaning the power plug; prohibit the use of liquid cleaning.

#### **Installation Environment Requirements**

ONU equipment must be installed in the interior, and to ensure the following conditions:

- Confirmation at the ONU installation at sufficient space to facilitate cooling machine.
- ONU suitable operating temperature of  $-10^{\circ}$ C $-55^{\circ}$ C, humidity 10% to 90%.

#### **Electromagnetic Environment**

ONU equipment in use can be affected by external electromagnetic interferences, such as radiation and conduction through the impact on the device, this should note the following:

- Device workplace should avoid radio transmitters, radar stations, and high-frequency interference from power equipment.
- Users cable typically require alignment indoors if outdoor lightning traces measures should.

#### **Equipment Installation**

ONU product is a fixed configuration cassette equipment, site equipment installation is relatively simple. Simply install the device on a specified place, connecting the upstream fiber subscriber line connections, connect the power cable. Actual operation is as follows:

#### 1. **Installed on the desktop**

Place the machine on a clean bench, this installation is relatively simple, you can observe the following operation:

- Ensure the smooth workbench.
- Around the device enough space for heat dissipation.
- Do not place objects on the device.

#### 2. **Mounted on the wall**

- The ONU equipment chasis has two cruciform recess, install two screws in the wall in accordance to the position of the groove.
- The original selected two mounting screws gently snap into recesses aligned.
- Slowly let go, so that the device under the support of the screw hanging on the wall.

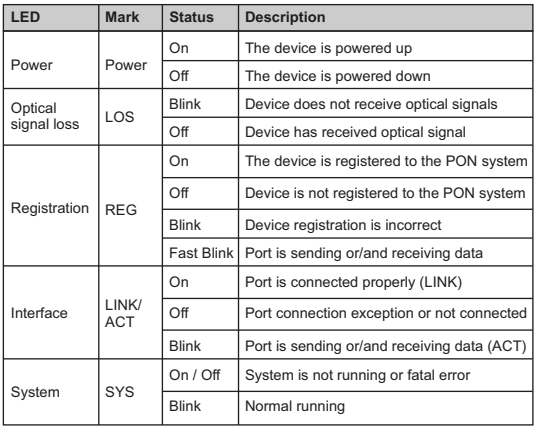

## **2:2 Panel Lights**

## *Web Management*

GPON ONU provides simple Web management functions, including Device Information, modify Lan Managemenet IP address, SN (Serial Number) Loid, Password, Configuration File backup/upload/restore, firmware upgrade etc...

### **NOTE:**

About More ONU Detail Configurations should be configured via OMCI protocols from OLT.

## **3:1 Default configuration**

The following is the default device configuration information.

- Local (LAN access) Username: **admin /** Password: **admin**
- LAN port management IP address: **192.168.1.1/24**

## **3:2 Basic configuration**

**Figure 3** Web Login

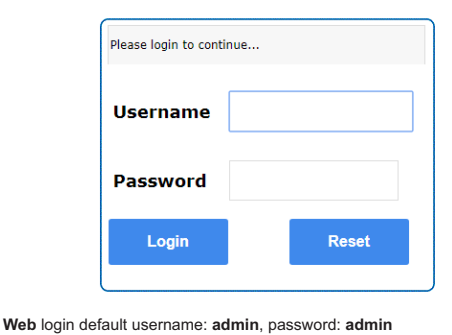

### **Figure 4** Device Information

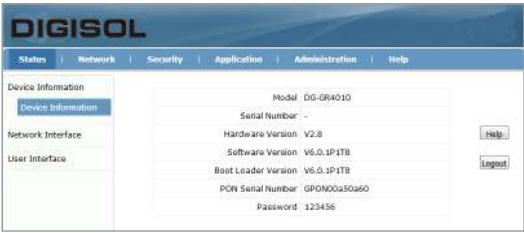

**Status** Menu displays the current device base Information's. Including Hardware Version, Boot Loader Version, PON Serial Number and Password.

#### **Note:**

All the device information may be changed, the received device shall prevail.

#### **Figure 5** Modify Loid and Password

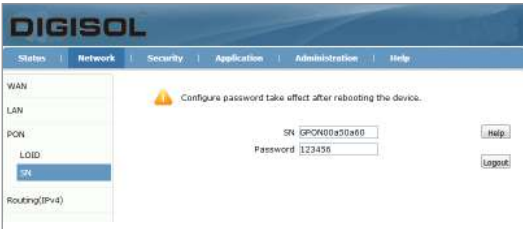

**LOID/SN** Menu displays the current device SN, Loid and Password information's.

**SN:** Modify the device SN, fixed 12 bytes, 4 bytes for Vendor manufacturers

**Password:** fixed 10 bytes. Loid: 0-24 bytes.

### **Note:**

1. Usually no need to modify the Version and Vendor Product Code information, otherwise it may lead to ONU registration problems. 2. All the changes to take effect in the equipment after the restart.

### **Figure 6** Reboot / Restore Default

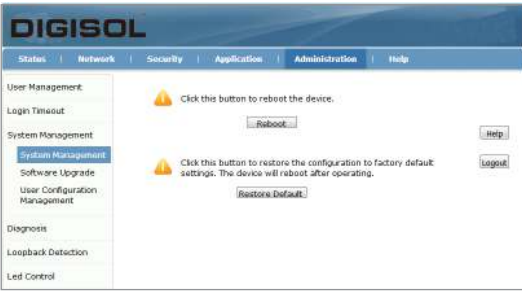

**Reboot:** The operation to reboot the device.

**Restore Default:** The operation to restore the device to its factory configuration.

#### **Note:**

1. Press RST button over 10 seconds, onu can restore factory defaults and reboot.

2. Press RST button quickly, ONU reboot.

## **Figure 7** Upgrade

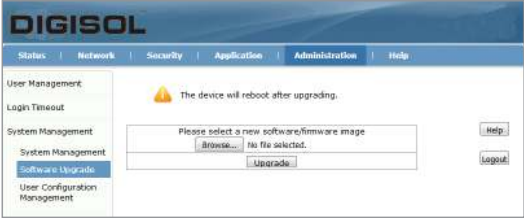

**Firmware upgrade** Menu displays the current equipment upgrades related information.

### **Figure 8** Backup/ Restore Configuration

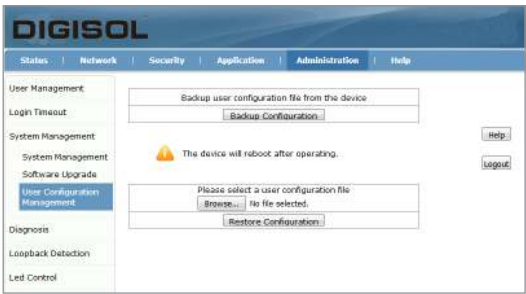

**Backup Configuration:** The operation to backup configuration from the device.

**Restore Configuration:** The operation to restore configuration from a configuration file.

## *Troubleshooting*

#### **1. After power all the lights are lit? Reasons:**

- 1) Power connection errors
- 2) Power is not normal. **Solution:**
- 1) Check that the power cable is connected
- 2) The rear panel of the power supply is turned on.

#### **2. GE / FE led does not light? Reasons:**

- 1) Network cable is damaged or loose connection
- 2) Cable type error;
- 3) Long lines outside the allowable range. **Solution:**
- 1) Replace the network cable, and pay attention to the standard Ethernet cable must be parallel or crossing lines.
- **3. After working for some time to stop working? Reasons:**
- 1) Power supply is not working properly
- 2) The equipment from overheating. **Solution:**
- 1) Check if there is contact with abnormal voltage is too high or too low;
- 2) Check the ambient conditions, vents are normal ventilation.

#### **4. LOS led flashes? Reasons:**

- 1) Fiber failure;
- 2) Central office equipment failure. **Solution:**
- 1) Inspect fiber is connected properly, is connected to the correct connector, optical power is normal.
- 2) Contact your operator.

#### **5. PON led flashes?**

#### **Reasons:**

- 1) Fiber optic connector is loose;
- 2) Central office equipment failure:
- 3) Fiber optic connectors are dust. **Solution:**
- 1) Inspect fiber is connected properly;
- 2) Cotton ball with alcohol swabbing fiber optic connectors;
- 3) Contact your operator.

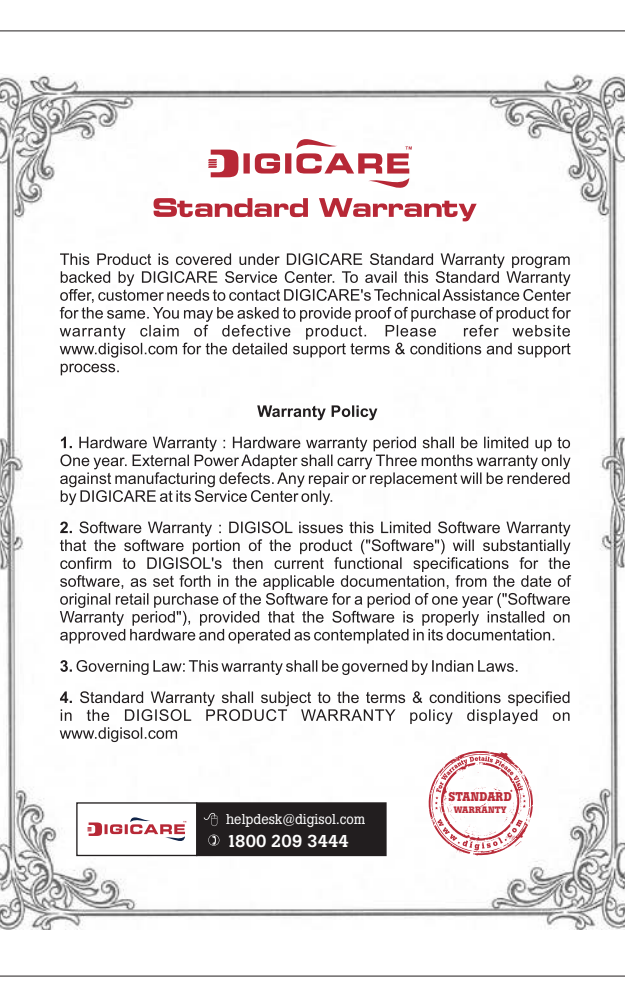

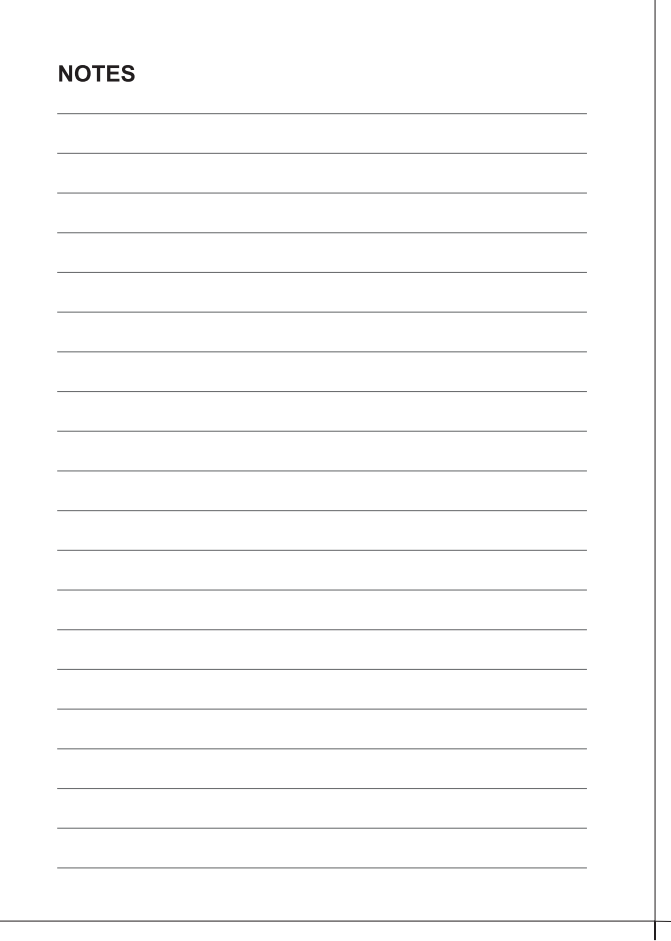

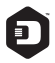

#### **DIGISOL SYSTEMS LIMITED**

L-7, Verna Industrial Estate, Salcete, GOA - 403722

Digisol is a Subsidiary of Smartlink Holdings Limited

www.digisol.com

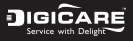

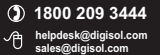